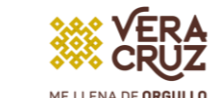

)[[] **PDF** 

PEDAGÓGICA

# PASOS REGISTRO AL PERIODO 2 DE TITULACIÓN 2023 LICENCIATURA

**/ERACRUZ** 

Si perteneces a la generación 2009 - 2013 o posterior a ella ingresá al siguiente link:<http://www.upvse.com/alumnos/> Si perteneces a la generación 2008 - 2012 o anterior ingresa al siguiente link: [http://www.upvse.com/Egresados/#](http://www.upvse.com/Egresados/) Registrarse del 28 al 30 de junio.

> Posteriormente inicia sesión, en el menú de trámites elige "Seguimiento a titulación".

05 03 Realizar pago proceso de Titulación Cuenta Banamex: 418162 16<br>Realizar pago proceso de Titulación Cuenta Banamex: 418162 16<br>Realizar pago proceso de Título Electrónico). Clave Interbancária: 002840418100062167 \$ 2,186.00.

07 Previamente prepara los siguientes documentos en PDF en una resolución recomendada de 200 PP., para garantizar su legibilidad y facilitar la revisión y validación: CURP, ACTA DE NACIMIENTO, CERTIFICADO DE BACHILLERATO y LICENCIATURA, CONSTANCIA DE SERVICIO SOCIAL, DOCUMENTO QUE AVALE LA OPCIÓN DE TITULACIÓN, OFICIO DE ACEPTACIÓN, ESCALAS SI SE TITULARÁ POR DOCUMENTO ACADÉMICO, PAGO) \*FOTO INFANTIL .jpg (\*para para alumnos de la generación 2008 - 2012 o anteriores)

\*Descargar ejemplos en el anexo

Se recomienda ampliamente estar pendiente de los mensajes en la plataforma ya que, de encontrar alguna observación en la información o documentos, a través de la misma serán notificados, por favor atenderla y corregir para que se pueda proceder con la validación y correcta autorización de examen o acto protocolario.

Acto Protocolario el 15 de julio Examen Profesional del 12 al 22 de julio

01 02 Se debe ingresar correctamente la información que se solicita en cada paso del proceso. Toda la información debe ser registrada en mayúsculas y sin acentos.

Conforme se cubran los pasos estos se irán marcando en colores: ❖ Rojo si el paso está incompleto.

❖ naranja si se está a la espera de revisión y autorización. ❖ en gris si no ha sido iniciado.

❖ en verde si fue concluido de manera satisfactoria.

04 Nota: (favor de verificar el correo que proporcione ya que ahí se le

06 Descargar e imprimir la ficha de control y el oficio dirigido a rectoría, plasmar firma autógrafa con tinta azul posteriormente escanear y guardar en PDF ya que en el paso 4 deben subirlos a la plataforma, Nota: para alumnos egresados en la generación 2008 - 2012 o anterior es necesario que carguen la fotografía para que su ficha la muestre.

Paso 4 en plataforma, escaneo de documentos: aquí debes subir todos los documentos que se solicitan, así como los datos de comprobante de pago.

Nota: Es indispensable proporcionar todos los documentos señalados; de lo contrario no podrán continuar los siguientes pasos correspondientes a la UPV.

Una vez autorizado el examen o acto protocolario por la UPV, debe ingresar al paso 5 para descargar su oficio de notificación con la fecha, hora y lugar o modalidad, en el paso 6 posterior a su examen o acto protocolario podrá descargar la constancia de que su acta y título se encuentran en trámite de legalización.

08

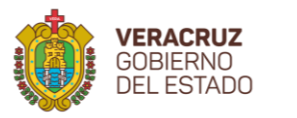

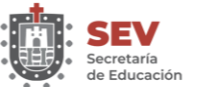

Ciudad de México, a 16 de febrero de 2023

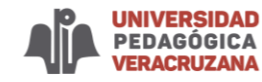

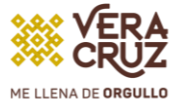

### **CURP descargar del RENAPO**

## Acta de nacimiento

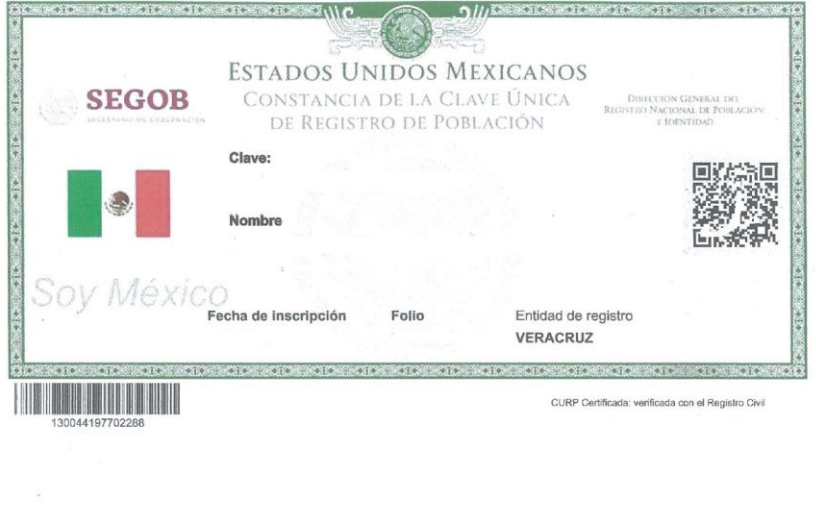

PRESENTE

El derecho a la identidad está consagrado en nuestra Constitución. En la Secretaría de Gobernación trabajamos todos los días para garantizar que las y los mexicanos gocen de este derecho plenamente; y de esta forma puedan acceder de manera más sencilla a trámites y servicios

Nuestro objetivo es que el uso y adopción de la Clave Única de Registro de Población (CURP) permita a la población tener una sola llave de acceso a servicios gubernamentales, ser alendida rápidamente y poder realizar trámites desde cualquier computadora con acceso a internet dentro o fuera del país.

Nuestro compromiso es que la identidad de cada persona esté protegida y segura, por ello contamos con los máximos estándares para la protección de los<br>datos personales. En este marco, es importante que verifiques que la in construcción de un registro fiel y confiable de la identidad de la población

Agradezco tu participación,

#### LIC. ADÁN AUGUSTO LÓPEZ HERNÁNDEZ

SECRETARIO DE GOBERNACIÓN

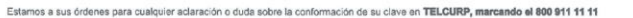

La impresión de la constancia CURP en papel bond, a color o blanco y negro, es válida y debe ser aceptada para realizar todo trámite. **TRÁMITE GRATUITO** 

Los Datos Personales recabados, incorporados y tratados en la Base de Datos Nacional de la Clave Única de Registro de Población, son utilizados como elementos de apoyo en la función de la Secretaria de Gobernación, a través de la Dirección General del Registro Nacional de Población e Identidad en el<br>registro y acreditación de la identidad de la población del país, y de .<br>Registro de Población. Dicha Base de Datos, se encuentra registrada en el Sistema Persona del Instituto Nacional de Transparencia, Acceso a la Información Pública y Protección de Datos Personales (http://persona.ifa.org.mx/persona/welcome.do). La transferencia de los Datos Personales y el ejercicio de los derechos de acceso, rectificación, cancelación y oposición, deben realizarse conforme a la Ley General de Protección de Datos Personales en Posesión de<br>los Sujetos Obligados, y demás normatividad aplicable. Para ver la ver

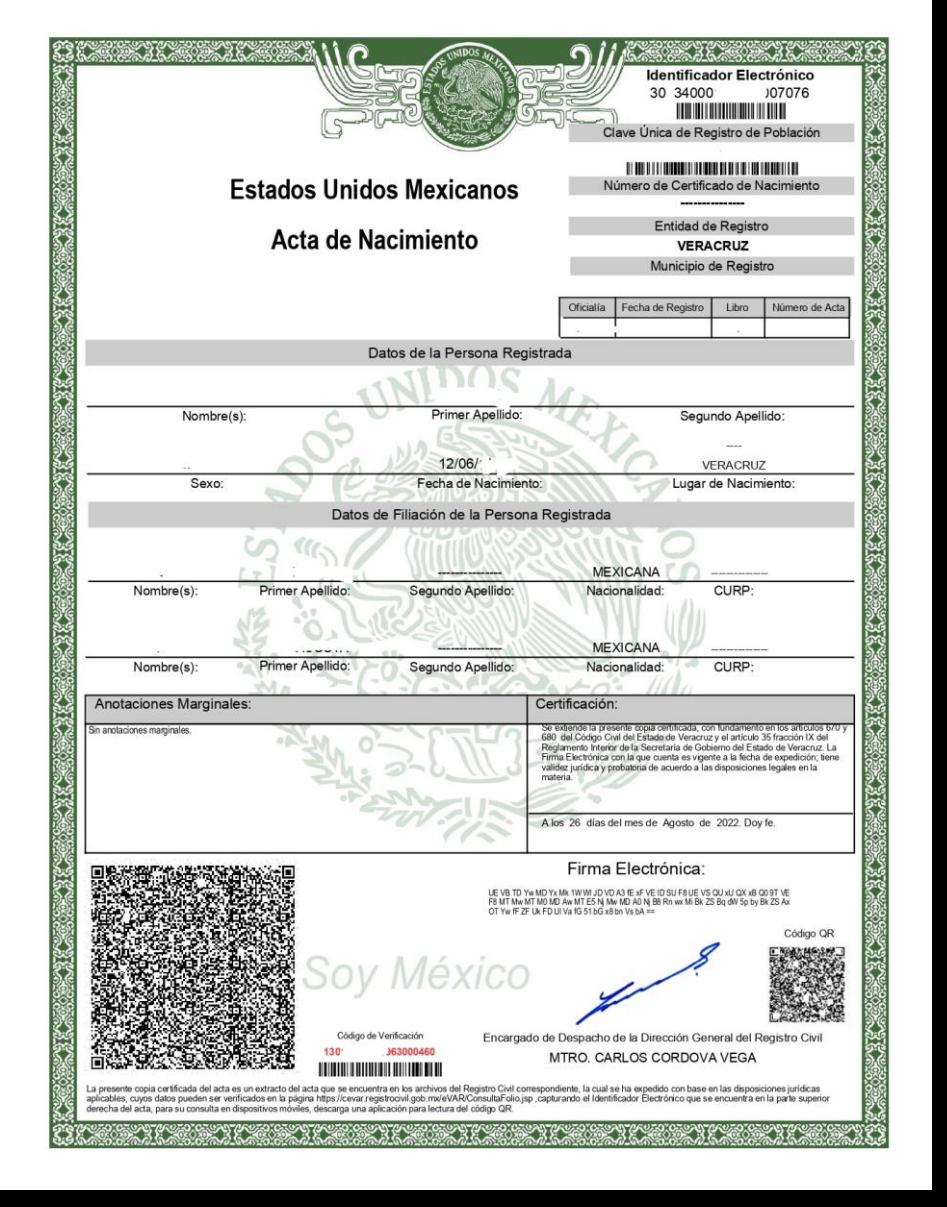

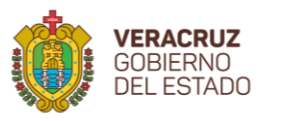

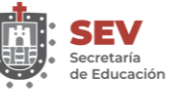

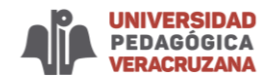

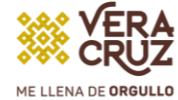

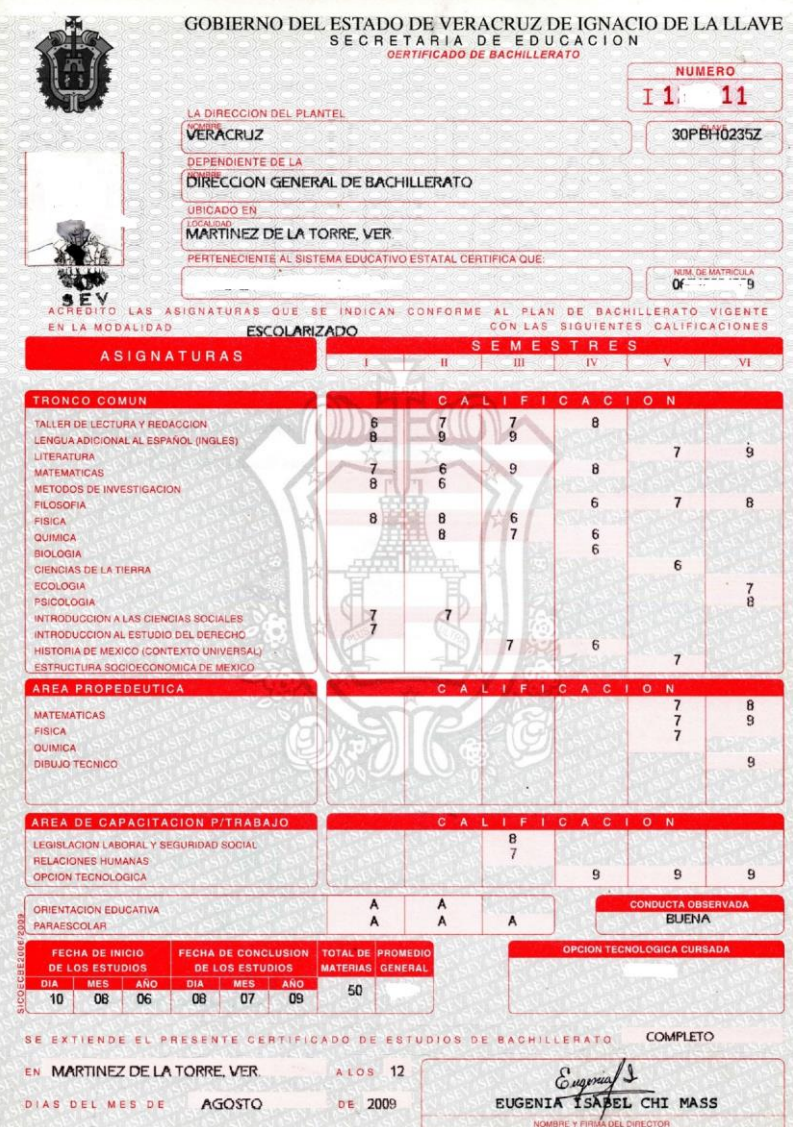

### Certificado de Bachillerato Escanear ambos lados de ser necesario

LOS ESTUDIOS QUE AMPARA ESTE DOCUMENTO SE BASAN EN EL CURRICULUM DE BACHILLERATO GENERAL DERIVADO DEL ACUERDO 71 DE LA SECRETARIA DE EDUCACION PUBLICA, DE FECHA 28 DE MAYO DE 1982, SE CONSTITUYEN CON UN TRONCO COMUN OBLIGATORIO, UN AREA PROPEDEUTICA Y UN AREA DE CAPACH<br>TACION PARA EL TRABAJO SELECCIONADAS POR EL ALUMNO, ASI COMO 3 SEMESTRES DE ACTIVIDAD LOS SISTEMAS ABIERTOS Y LAS ESCUELAS NOCTURNAS ESTAN EXENTAS DE CAPACITACION PARA EL TRABAJO Y ACTIVIDADES PARAESCOLARES.

#### AREAS PROPEDEUTICAS OPCIONALES:

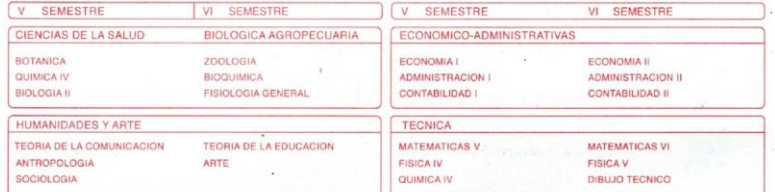

#### AREA PARA CERTIFICACION DE FIRMAS

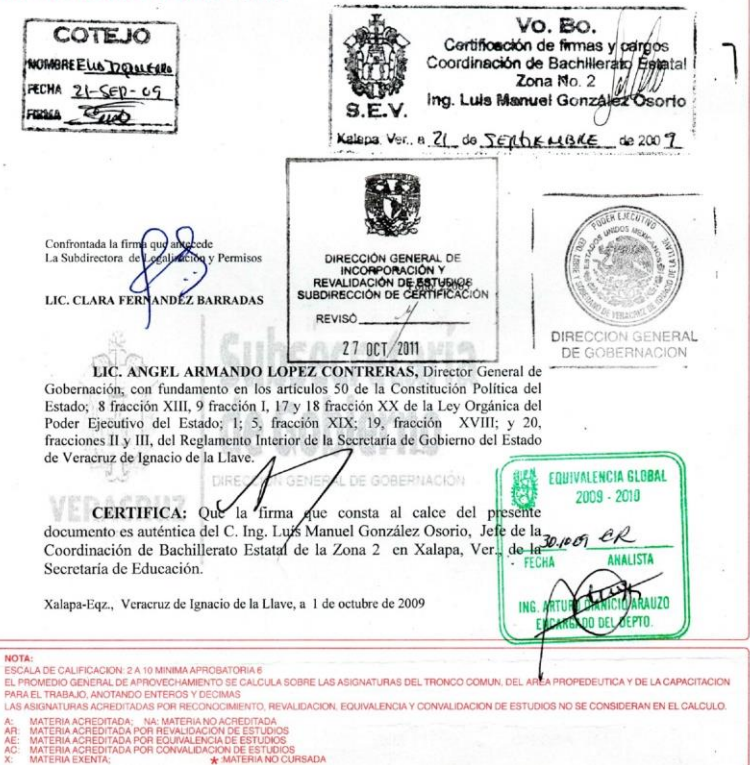

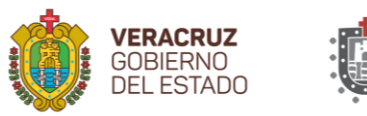

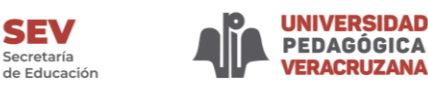

Secretaría

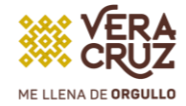

Subir fotografía.-Escanear fotografía tamaño infantil, de frente, reciente, con la frente descubierta, cabello recogido, a color, en formato jpg y con fondo blanco. Sólo será aceptada la fotografía en el formato anteriormente mencionado, en caso contrario no será cargada. Las dimensiones de la foto deberán de ser de 480x640 pixeles.

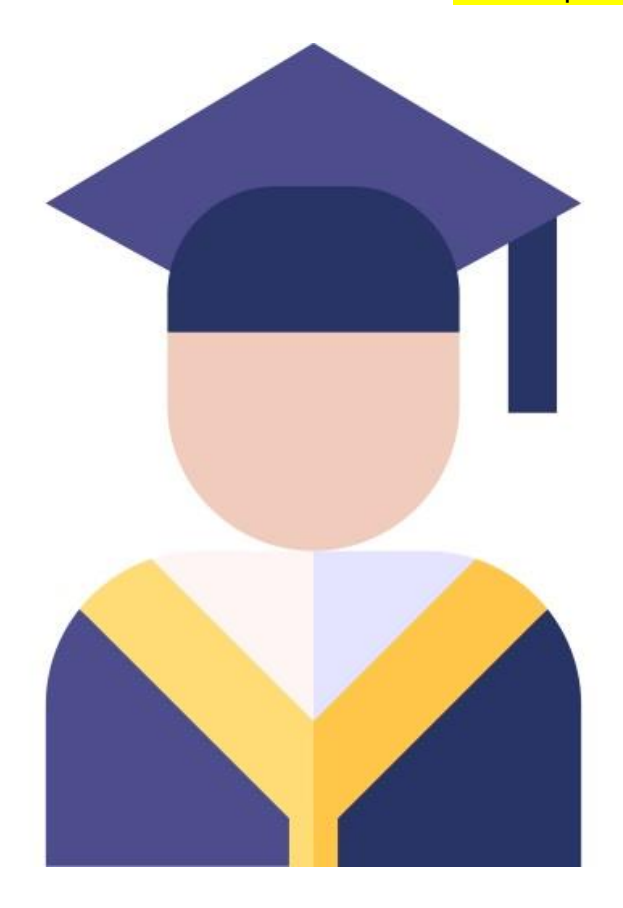

## Fotografía tamaño infantil Constancia de Servicio Social

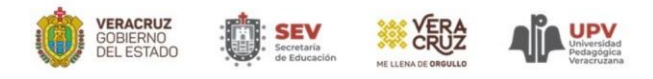

#### UNIVERSIDAD PEDAGÓGICA VERACRUZANA

La Suscrita, Rectora de la Universidad Pedagógica Veracruzana, hace constar que

SARGHET . ""THEN I WEND

cumplió satisfactoriamente con el Servicio Social dispuesto por la legislación vigente para las instituciones de educación superior.

En virtud del informe rendido por la UNIVERSIDAD PEDAGÓGICA VERACRUZANA y el presentado en la Oficina de Servicio Social y Titulación de la Universidad Pedagógica Veracruzana, se extiende la presente

**CONSTANCIA DE SERVICIO SOCIAL** 

Expedida en la ciudad de Xalapa-Enríquez, Veracruz, a los diecisiete días del mes de febrero de 2023.

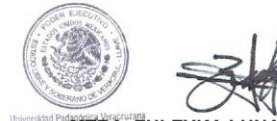

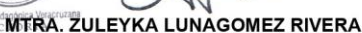

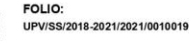

**CADENA DIGITAL:** 

=V0r0dKxr]\$}krZCx0h\$#+z%aFZT:9#>%3m|0Pb;xlogd1Qavz\*oh[yg>{JjWke)ol&L@0rUUj:4HMn0G? 4xX\*47Dd-amDcVbmaLX1a.&5uaWbTO(Y8o^?gkrH|7HE)K

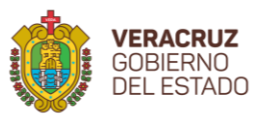

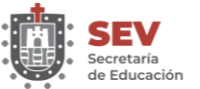

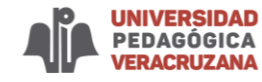

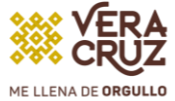

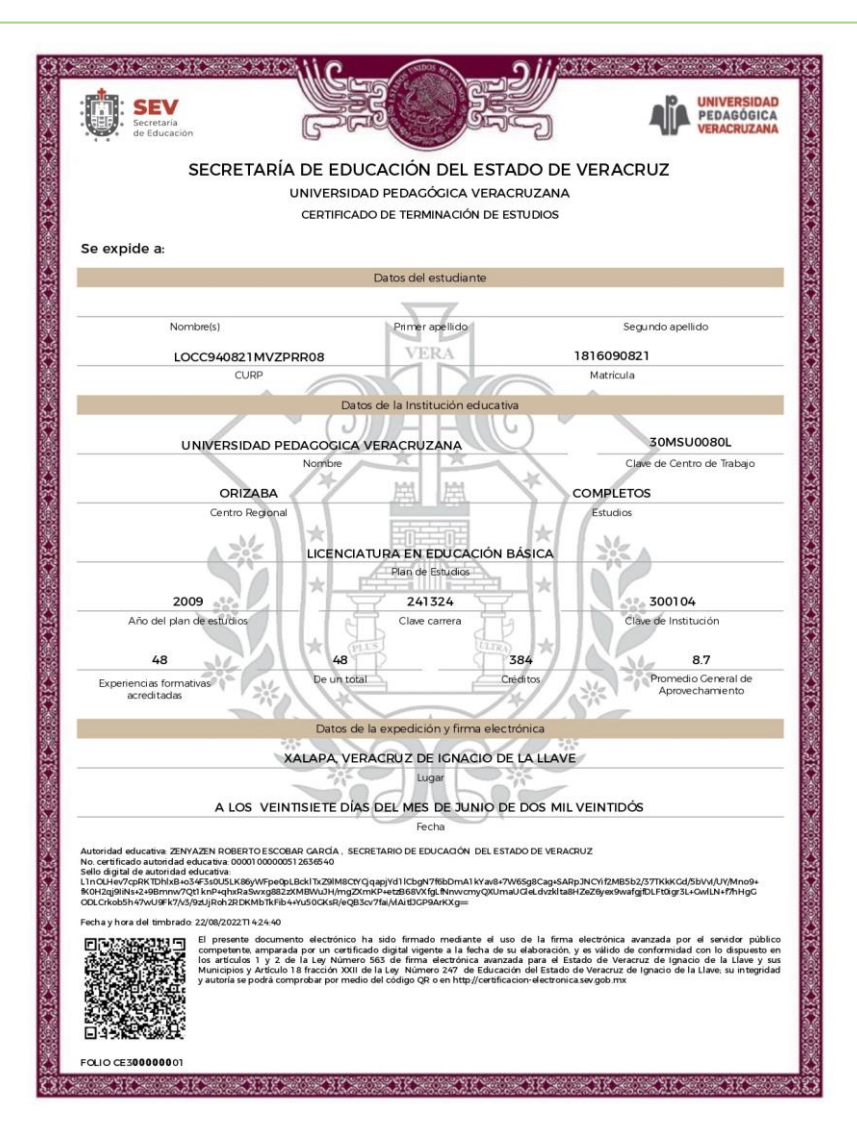

### Certificado de Licenciatura Escanear ambos lados de ser necesario

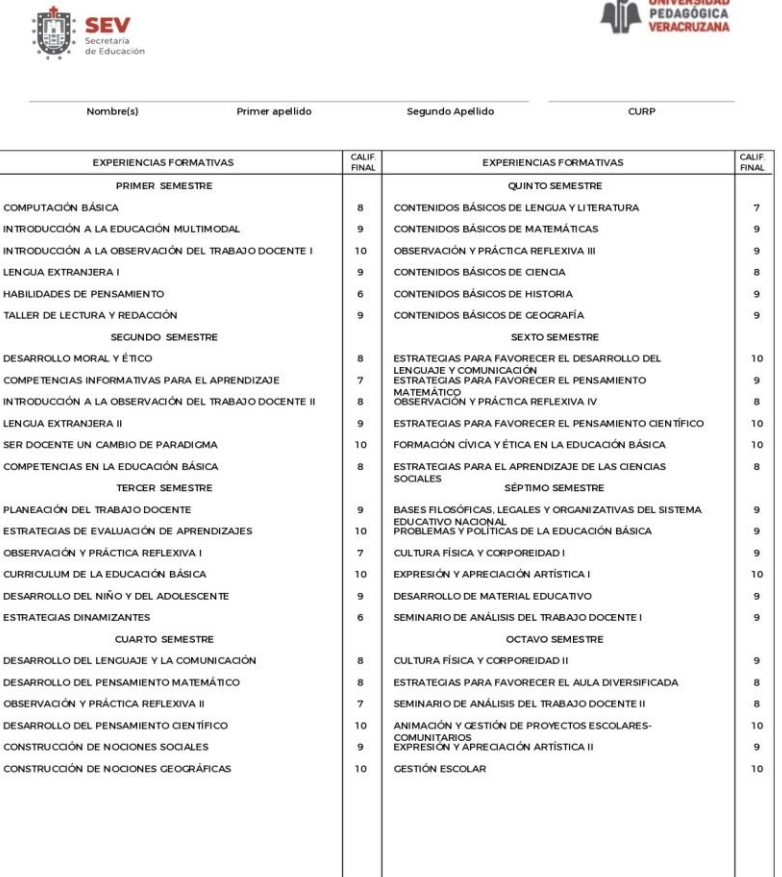

Autoridat educativa ZENYAZN ROBERTO ESCOBAR CARÓA . SECRETARIO DE EDUCACIÓN DEL ESTADO DE VERACRUZ<br>Selo diplini de autoridat educativa 00001 00000031 2030640<br>Brnow/Zejichte ParkatakowajskizzoNKReyWindows/MacMicrosoft/Selon

Fecha y hora del timbrado 22/08/2022Tl 42440

FOLIO CE300000001

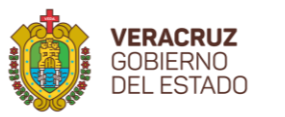

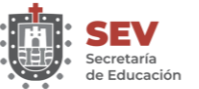

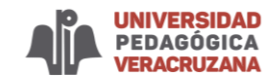

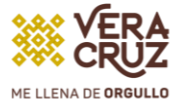

## Documento de opción de titulación

## Escanear ambos lados de ser necesario

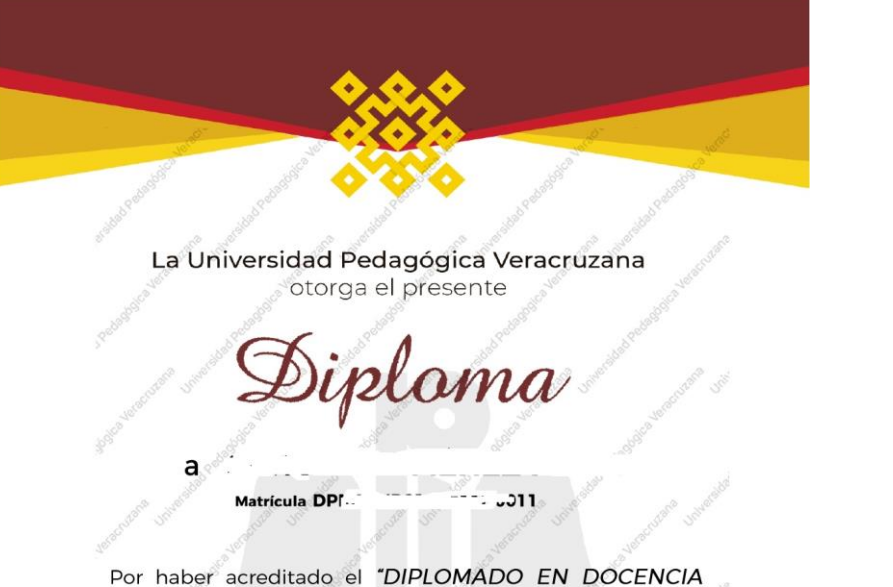

PARA LA EDUCACIÓN PRIMARIA", en AGOSTO DEL 2022, en modalidad VIRTUAL, con una duración de 180 horas de trabajo.

Xalapa - Enríquez, Ver., a 14 de octubre del 2022.

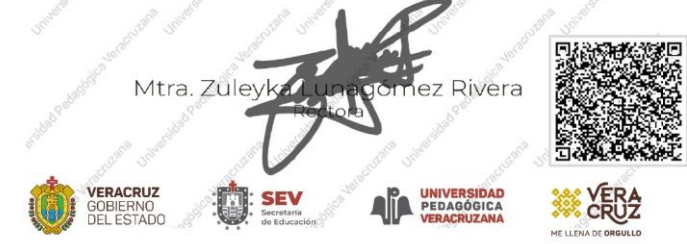

#### SAN. ....[아그리다][Collection] Matricula; DPF Test House, House Hou M1 Hoa

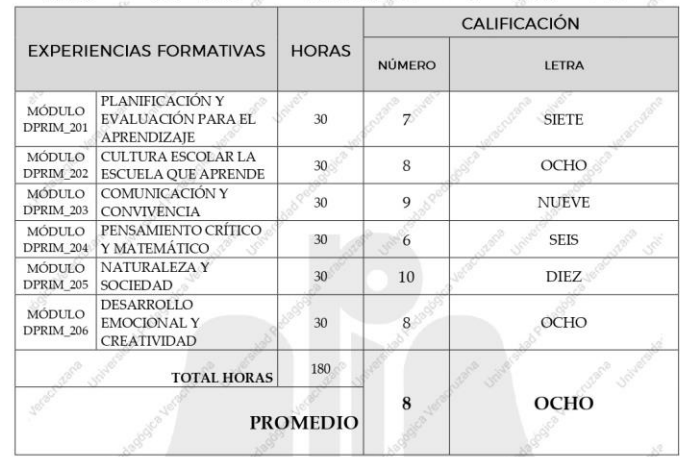

#### REQUISITOS DE ACREDITACIÓN

- CURSAR Y APROBAR TODAS LAS MATERIAS DEL DIPLOMADO
- LA ESCALA DE VALORACIÓN ES DE 0 A 10
- LA CALIFICACIÓN MÍNIMA APROBATORIA ES DE

No. Folio

 $0.71$ 

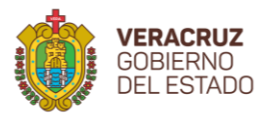

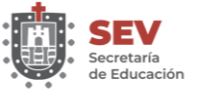

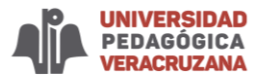

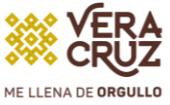

# Ficha única de control

# Oficio dirigido a Rectoria

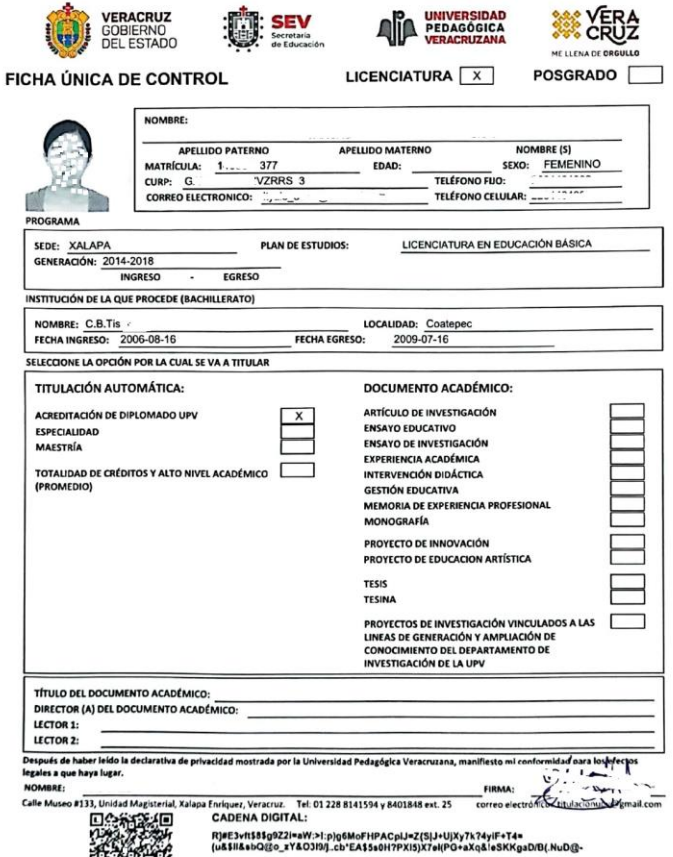

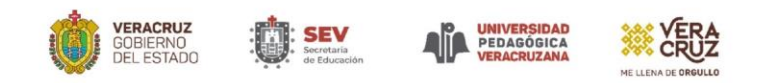

Xalapa Enríquez. Ver., 21 de 10 de 2022

#### C. MTRA. ZULEYKA LUNAGOMEZ RIVERA RECTORA DE LA UNIVERSIDAD PEDAGÓGICA VERACRUZANA PRESENTE

Respetable Maestra:

Y GESTIÓN PARA LAS ACTIVIDADES ARTÍSTICAS, generación 2018-2021 con número de matrícula solicita la Titulación mediante el Diplomado en Docencia para la educación primaria cursado en la Universidad Pedagógica Veracruzana.

Sin otro particular, reciba usted un cordial saludo.

#### ATENTAMENTE

Calavora

Calle Museo # 133, Unidad Magisterial Xalapa-Enríquez, Veracruz<br>Teléfonos: 01 228 8141594 y 8140036

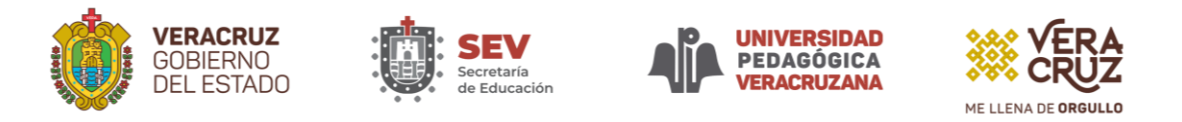

### Comprobante de pago o deposito

COMPROBANTE DE PAGO SEGUIMIENTO DE TITULACIÓN

Operación en proceso de validación con Folio

501170227711125712576520

Desde:

### **CUENTA EFECTIVA DIGITAL**

### \*\*\*\* \*\*\*  $0^{7}$  2

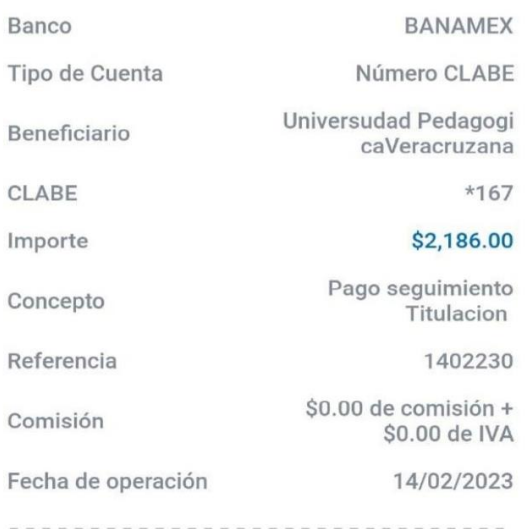

Tu Clave de rastreo es:

### 50117022TRANSBPI05576520

Para verificar si tu transacción se realizó puedes visitar la página de banxico.org.mx y darle seguimiento con tu Clave de rastreo

Comprobante de Pago por un Monto señalado en la infografía.

Datos legibles.

- ➢ Fecha de Pago.
- ➢ Número de Referencia.
- ➢ Numero de autorización visible.
- ➢ Nombre completo.
- ➢ Centro regional.
- ➢ Grupo.
- ➢ En formato PDF.